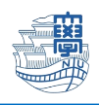

## Thunderbird 購読設定

1. Thunderbird を起動します。

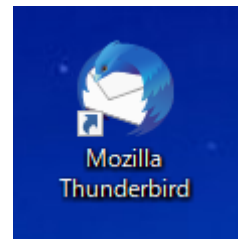

2. 新しく設定したアカウントの上を右クリックし、【購読】をクリックします。

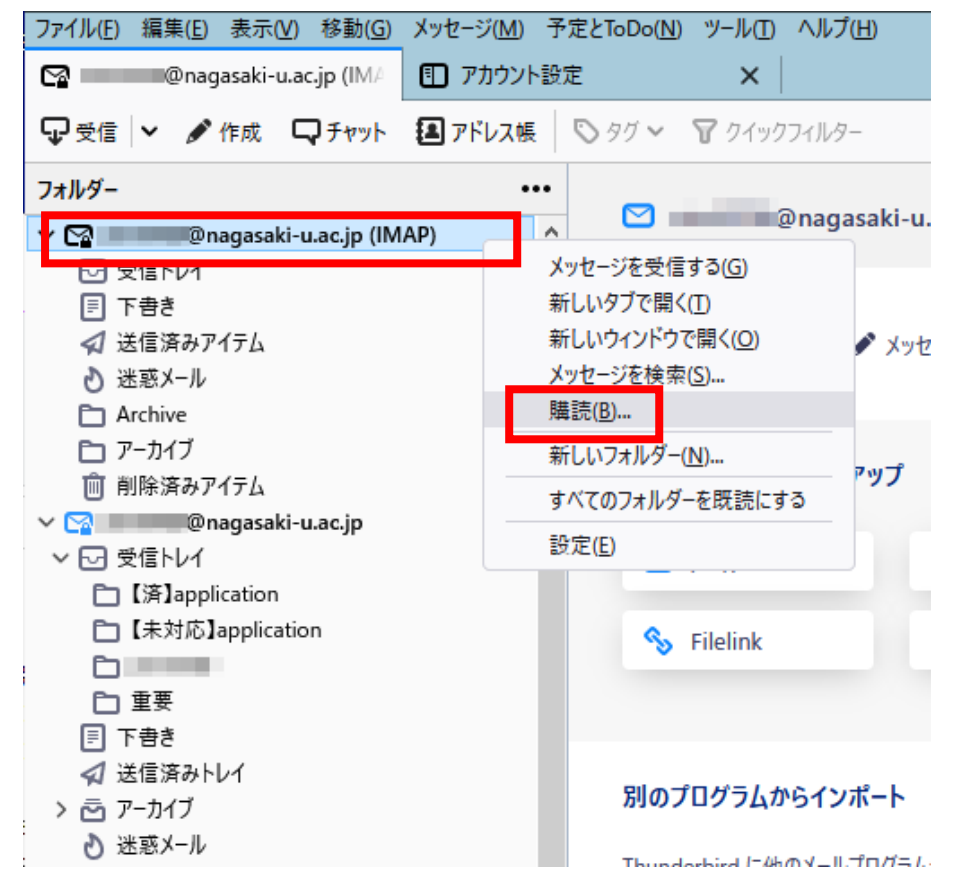

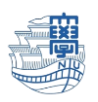

3. 必要なフォルダを選択(複数選択可能)し、【購読】をクリックし、【OK】をクリックします。

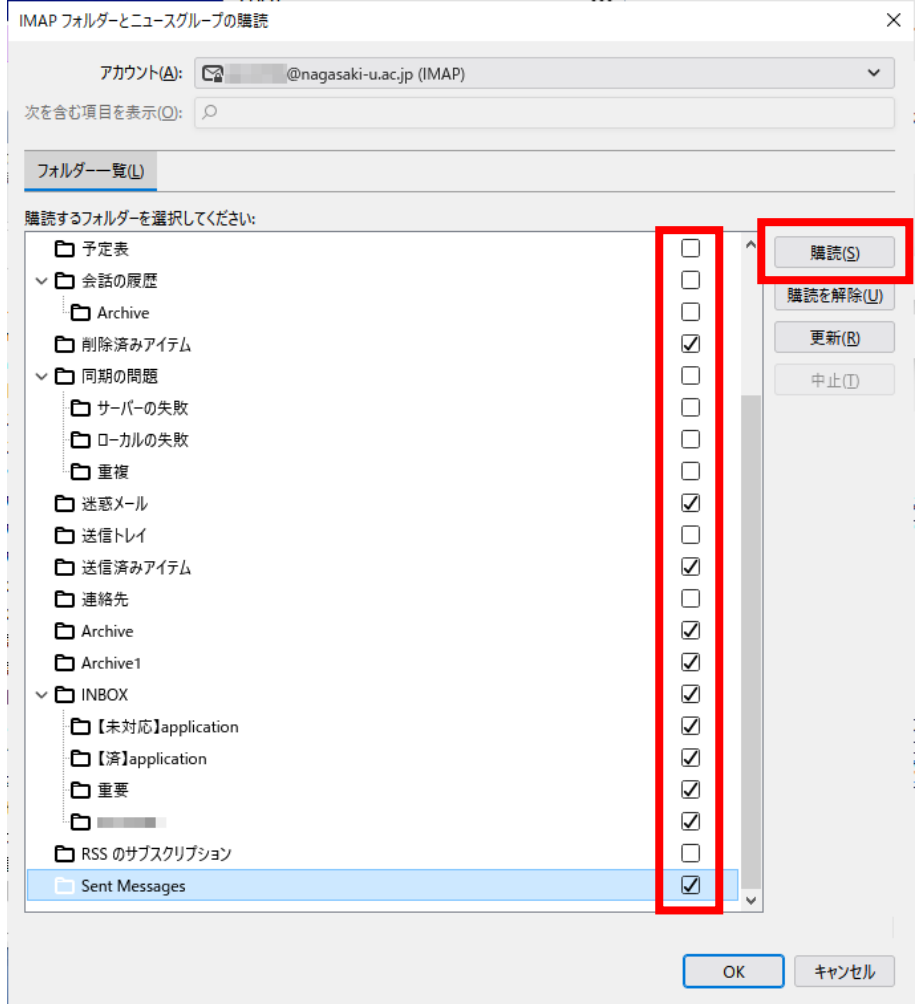

- 4. Thunderbird を再起動します。
- 5. 新しく設定したアカウントに必要なフォルダが表示されていることを確認してください。

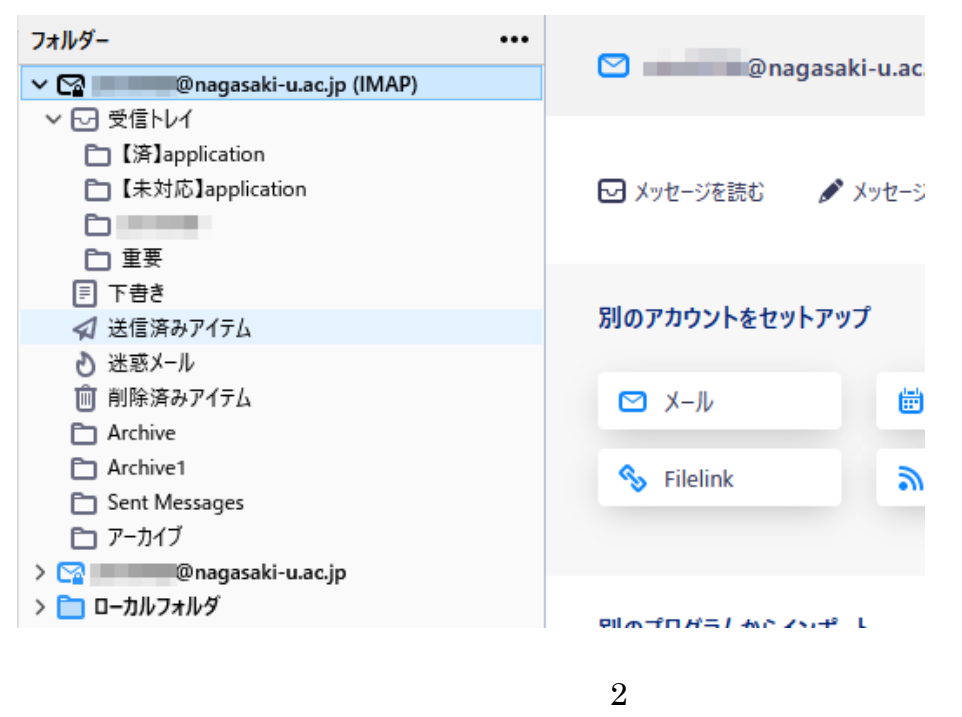